## PHYS:5905 Homework #11b

Please submit your solutions as a single PDF file with answers to the questions asked. Please complete required problems before lecture on Tuesday, April 16, 2019.

The following exercises will give you experience compiling and running a CUDA GPU code on one of Argon's NVIDIA Titan V GPUs.

## 1. (Optional) Compiling GPU Code Gandalf on Argon

- (a) Here we will compile the Kinetic Reduced MHD code Gandalf for use on the NVIDIA Titan V GPUs on Argon. These cutting-edge GPUs use NVIDIA's latest Volta architecture with 5120 computing cores and 12 GB of memory.
- (b) Download the source code for the Kinetic Reduced MHD code Gandalf (G AND ALFven) at the PHYS:5905 course website at <https://homepage.physics.uiowa.edu/~ghowes/teach/phys5905/codes5905.html>
- (c) Copy the tar file to Argon (via scp, or simply use curl to download this tar archive directly to Argon.
- (d) Create a new directory gandalf and unpack the tar archive inside this new directory using tar -jxvf gandalf-190410.tar.bz2
- (e) Add the following lines to your .bashrc file in your Argon home directory module load cuda module load netcdf export CUDAARCH=compute 70
- (f) Exit the shell and log into Argon again (or simply issue the commands you added to your .bashrc file on the command line to ensure that the current shell is also updated).
- (g) In the directory gandalf-190410 that was created when the gandalf tar archive was unpacked, compile the code using the command make. Check that it creates the executable file gandalf.
- (h) Note that, for the best performance, one should specify in the environmental variable CUDAARCH the appropriate architecture for the NVIDIA GPU model you intend to use. For the particular models on Argon, these are

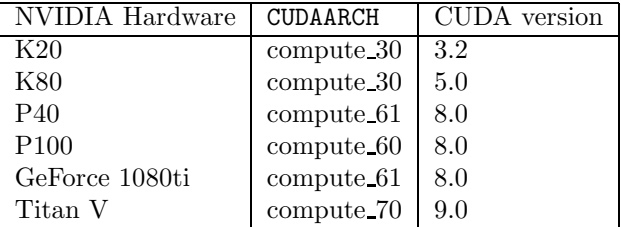

For the NVIDIA Titan V GPU, the appropriate choice is CUDAARCH=compute 70. Note that setting the appropriate architecture is only necessary at compile time.

## 2. (Optional) Running GPU Code Gandalf on Argon

- (a) Create a new directory named gandalf in your home directory on the NFS scratch directory system, located at /nfsscratch/Users/hawkid.
- (b) Create a symbolic link to the executable code gandalf that you compiled in the previous step. If you have followed the directions above exactly, you should be able to use the command ln -s ∼/gandalf/gandalf-190410/gandalf gandalf
- (c) Copy the sample input file  $tac2.in$  for an Alfvén wave collision to the local directory, along with the batch submission script tac2.sh. Update the email address in the batch submission script #\$ -M username@uiowa.edu

to your own email address.

- (d) Submit the batch script using qsub tac2.sh
- (e) After the run is complete (it should take less than two minutes to run once the job starts), on a semilogarithmic plot, show second (primary Alfvén wave), third (secondary nonlinear mode), and fourth (tertiary Alfvén wave) columns vs. the first column (time) of the output file tac2.awcollp. One should obtain results as in Figure [1.](#page-1-0)

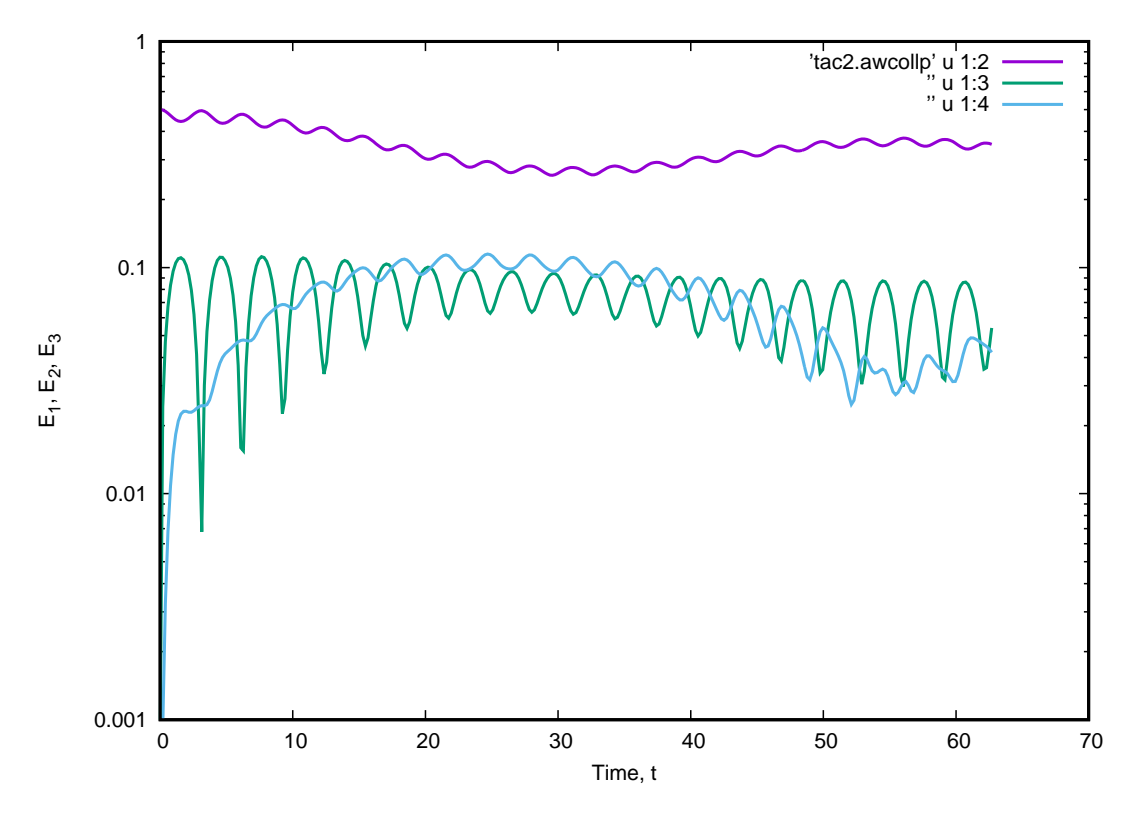

Figure 1: Plot of evolution of the energy in a nonlinear Alfvén wave collision at a function of time, showing the energy in the primary Alfvén wave  $E_1$  (purple), in the nonlinear secondary mode  $E_2$  (green), and in the tertiary Alfvén wave  $E_3$  (cyan).

- <span id="page-1-0"></span>(f) Note that the Gandalf GPU code solves the Kinetic RMD equations described in Schekochihin et. al, ApJSupp 182:310 (2009). The version here is a branch of Gandalf that only solves the reduced MHD equations.
- $(g)$  The Alfvén wave collision problem simulated here, solving for the nonlinear interaction between counterpropagating Alfvén waves, is described analytically in Howes & Nielson,  $Phys.$  Plasmas 20:073302 (2013), is solved numerically using a gyrokinetic code in Nielson, Howes, & Dorland, Phys. Plasmas 20:073303 (2013), and is verified experimentally in Howes et. al, Phys. Rev. Lett. 109:255001 (2012). Alfvén wave collisions are thought to be the fundamental building block of turbulence in space and astrophysical plasmas.